**Back Page Epi Lab**

**05-2014 #1 Epidemic curve**

In recent months the editors of this report have been more and more exposed to a stats program called R. Its an open source program which is freely available online along with a user interface called R-Studio which makes working with this program $\mid$ much easier. R has got a number of packages written by scientists and authors around the world which make it easier to get an output for specific problems. The problem with a program like R is that it's difficult to get used to and use if you are not doing it regularly. A recent workshop we attended has again piqued our interest in R and in an effort to learn the program for ourselves we'll be doing a monthly lab primarily focussed| on R used to answer a specific question. We'll be using data sources that we make available to you so that you can run the code as you see it below in R Studio and you can see the output. Even if you just copy and paste this code once a month it means that you get| a chance to learn a great program. We also want to encourage all of you that will start <code>following</code> our Back Page Lab to consider sending us a dataset and the code to answer one $\mid$ of your epi problems. We're just starting out but we'll try keep the format the same, giving you the best chance to get into this software. We are hoping that this leads to future labs outside of learning R—but the rule will be that the data is freely available $\mid$ and the software is open source **Introduction**

We want to make this work for you - please email johng@elsenburg.com if you need any help installing the basic R programs/packages which you'll need - we'll take this step by step| and its all quite fun. We're also learning as we go.

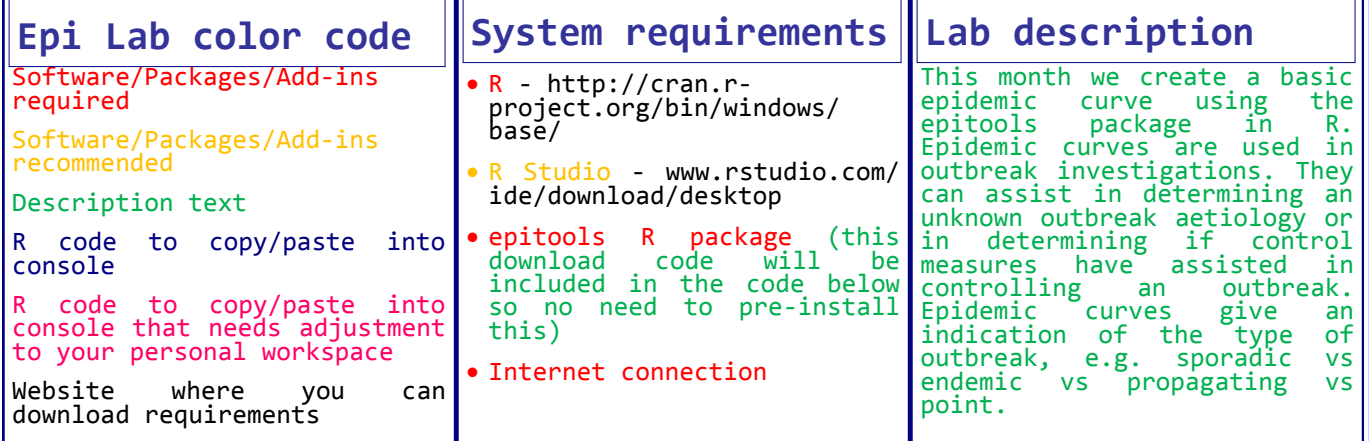

#You can paste this entire code into your R console - the # makes a line of text comment out

#I recommend that you copy and paste the individual commands (in BLUE) to show how you built #your epidemic curve. Hit #ENTER after each command in your console **The code**

#To read in data from on online source use the code below. This data is our Mamre 2011 AHS outbreak case data set

ahscases<-read.table('http://www.jdata.co.za/backpagelabs/backpagelabs\_jdg\_ahsoutbreak.txt',header=TRUE, as.is=TRUE)

#This file is a text file with a space between columns which is the format that read.table takes as a default - you can #copy and paste that website address into your web browser and have a look at the data

#I have specified that the headers must be imported as my text file had headers as column names

#The as.is function is NB! and in this case is used so that dates are imported as character classes and NOT as factors

#which is what would have happened if the as.is function had been left out

#A data frame is made called ahscases (note: the symbol "<-" in R code indicates that you are allocating whatever data

#is made from your function to a data set or variable - look to see if you see ahscases in your ENVIRONMENT WINDOW #in R Studio Top Right Window)

head(ahscases)

#head shows the top 6 rows of data of a data source (tail would have shown the bottom 6)

class(ahscases)

#this shows a data frame has been imported

## **Back Page Epi Lab 05-2014 #1 Epidemic curve**

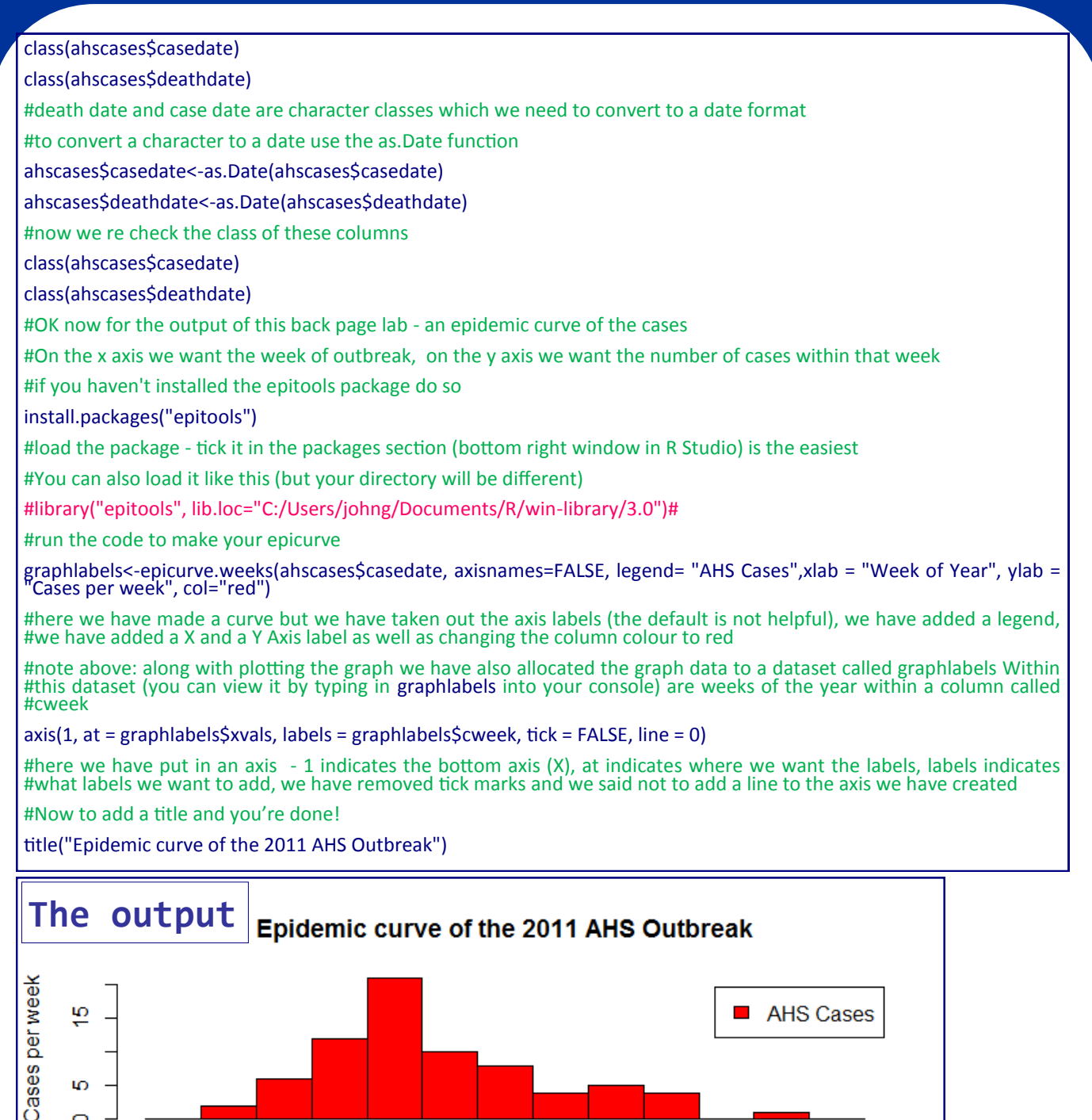

Ó  $12$ 13 16 07 08 09 10  $11$ 14 15  $17$ 18 **Week of Year** 

**Citations**

R Core Team (2014). R: A language and environment for statistical computing. R Foundation for Statistical Computing, Vienna, Austria. URL http://www.R-project.org/ Tomas J. Aragon Developer (2012). epitools: Epidemiology Tools. R package version 0.5-7. http://CRAN.R-project.org/package=epitools

19